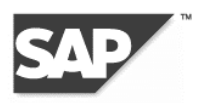

# **End-User Navigation and Layout**

## **Component**

Enterprise Portal – Portal Infrastructure (EP-PIN- NAV)

#### **Management Summary**

The new release of SAP Enterprise Portal enhances end-user navigation by making it more intuitive, open, and flexible.

The new release also offers a wide range of possibilities for customizing the layout of SAP Enterprise Portal according to the customer's needs.

## **Business Value**

The enhanced end-user navigation adds business value because it:

- Supports virtually every design scenario through flexible navigation layout.
- Shortens the learning curve by conforming to Web standards of the visualization of navigation.
- Simplifies navigation by enabling users to see at a glance where they are and where they can go.
- Offers accessibility support, for example for visually impaired users.

#### **Description**

The layout of the new portal desktop is in fact a collection of navigation iViews. The layout is now easily modified, as it can be created outside the portal as a JSP, and imported back into it.

The layout consists of the following navigation iViews, which come out-of-the-box:

- **Top-Level Navigation**, which displays the top levels of the navigational structure.
- **Detailed Navigation**, which displays the deeper levels of the navigational structure.
- **Drag&Relate Targets**, which displays target iViews possessing drag-in capabilities that are related to the content in the work area. An administrator assigns Drag&Relate target components (iViews) to related content (iViews and pages). When users subsequently access that content in the work area, the Drag&Relate targets specifically associated with the content appear. Users can then simply drag content from the work area on to these related targets to trigger complex relation-resolving. In this way, Drag&Relate has been seamlessly merged with portal navigation.
- **Related Links**, which display those links (iViews, pages, URLs) that are related to the content in the work area.

All this, together with styles, make up the portal desktop, and for the first time an administrator can now assign a portal desktop to a role, group or user. For example, an administrator can design a simple, "thin" portal desktop and assign it to users who will be accessing the portal using a dial -up connection without much bandwidth.

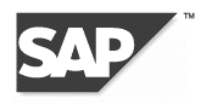

# **Copyright**

Copyright © 2002 SAP AG. All rights reserved

No part of this document may be reproduced or transmitted in any form or for any purpose without the express permission of SAP AG.

The information contained herein reflects current planning and may be chan ged without prior notice.